uyec<br>cbac

**GCSE**

3500U20-1

<u>211-3500U20-1120-1211-12120 | 12120 | 12120 | 12120 | 12120 | 12130 | 12140 | 12150 | 12150 | 12150 | 12150 | </u>

**THURSDAY, 16 JUNE 2022 – MORNING**

## **COMPUTER SCIENCE UNIT 2: Computational Thinking and Programming**

2 hours

### **ADDITIONAL MATERIALS**

You will require the electronic answer document for this examination and files for questions 5, 6 and 7 all of which should be pre-installed on your examination account.

Your computer should be pre-installed with text editing software, a word processing package and a functional copy of the Greenfoot IDE version 2.4.2.

#### **INSTRUCTIONS TO CANDIDATES**

You will need to enter your answers to questions 2, 3, 4, and 6 within the electronic answer document provided.

You will need to create a new plain text file to answer question 1.

You will complete the work for questions 5 and 7 within the Greenfoot IDE.

Carry out all tasks and save your work regularly.

#### **INFORMATION FOR CANDIDATES**

The total number of marks available for this examination is 60.

The number of marks is given in brackets at the end of each question or part-question.

You are reminded of the need for good English and orderly, clear presentation in your answers.

3500U201 01

**1.** A draft design for an HTML web page is shown below. [10]

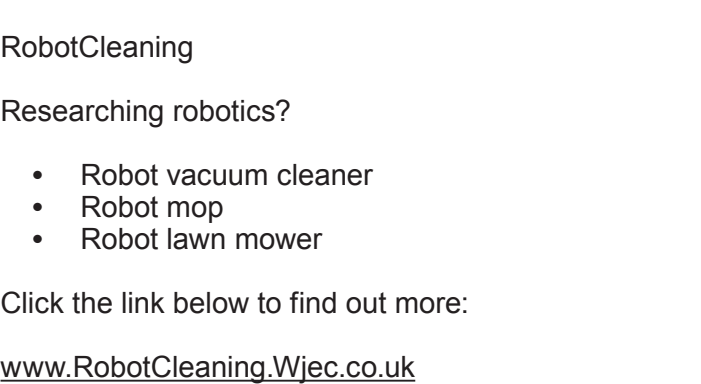

3

The format, content and layout of the design has been improved, as shown.

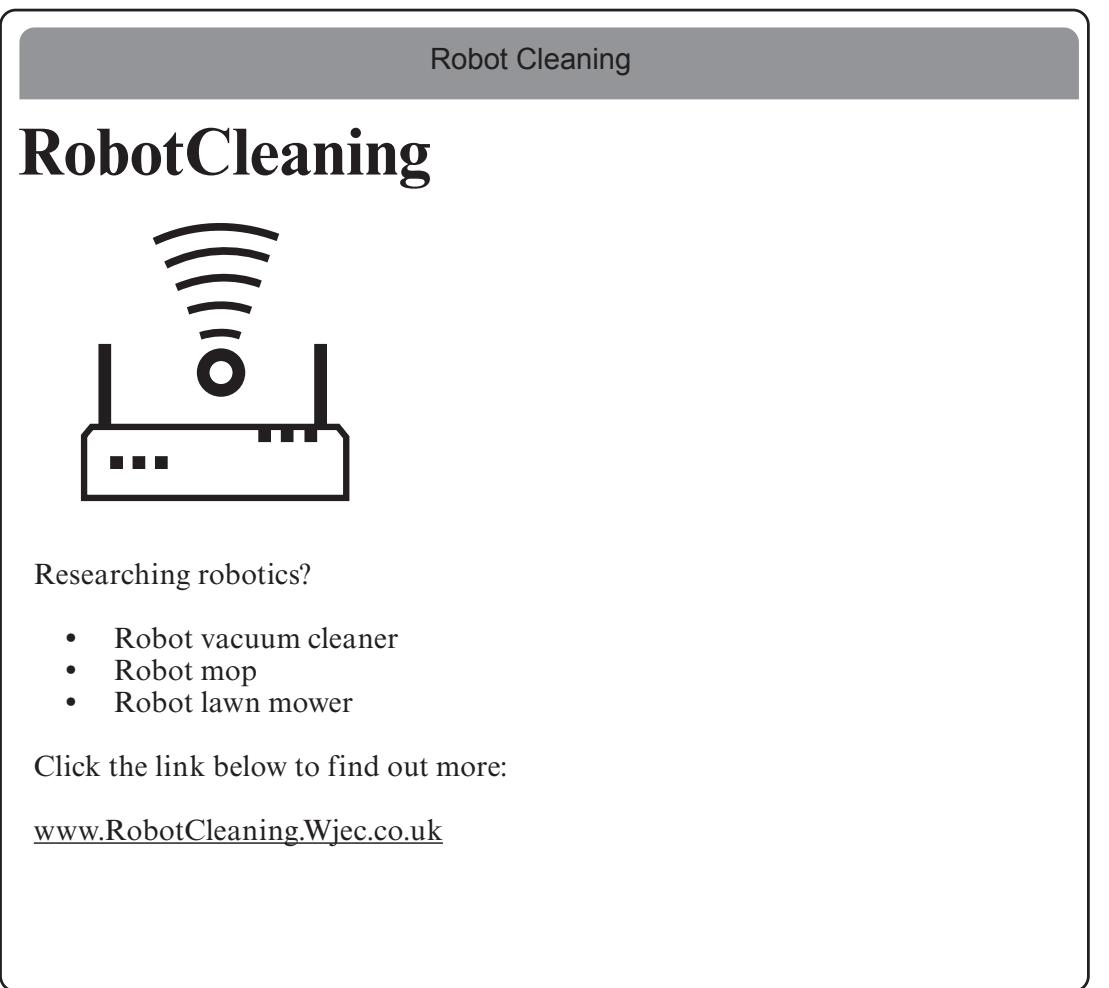

Copy the text from the electronic answer document into a basic text editor.

 Insert the HTML tags needed to display the content and formatting shown in the improved design.

![](_page_2_Picture_83.jpeg)

- **2.** (a) State the assembly language mnemonic for each of the following: [4]
	- (i) to output a value.
	- (ii) to load a value.
	- (iii) to store a value.
	- (iv) to add two values together.

Enter your answers in the electronic answer document.

 (b) Write an assembly language program to load two values and add them together. [4] Enter your answers in the electronic answer document.

**3.** Complete the truth tables in the electronic answer document. [4]

![](_page_4_Picture_40.jpeg)

![](_page_4_Picture_41.jpeg)

**4.**

```
1 total is integer
2 set total = 03 Declare Subroutine Add
4 counter is integer
5 set counter = 0
6 output "About to add" 
7 output counter
8 do
9 counter = counter + 1 
10 total = total + counter
11 output counter 
12 while counter < 2
13 output "The total is " total
14 End Subroutine
```
![](_page_5_Picture_85.jpeg)

- 
- (ii) a local variable.
- (iii) assignment.
- (iv) iteration.

(c) An algorithm is required to help analyse a 3 hour survey of the number of cars using a road.

The algorithm should:

- accept the input of the number of cars per hour<br>• output the total number of cars over 3 hours
- output the total number of cars over 3 hours
- output the mean number of cars each hour<br>• output the largest number of cars in an hour
- output the largest number of cars in an hour
- output the smallest number of cars in an hour

An example of the **input** and output required is shown below.

 Enter reading: **65** Enter reading: **37** Enter reading: **24** Total: 126 Mean: 42 Largest: 65 Smallest: 24

Write an algorithm to meet these requirements. Enter your algorithm in the electronic answer document. [7]

- **5.** A garden centre would like a new scenario created in the Java programming language within the Greenfoot environment. The garden centre will use the scenario as a screen saver. [5] the Greenfoot environment. The garden centre will use the scenario as a screen saver.
	- (a) Create a new world in the Greenfoot environment called **LeavesWorld**. Set the background image within this world to a  $9 \times 9$  grid using the image cell.jpg
	- (b) Create a new class called **Leaves** and set the image of this class to leaf.jpg
	- (c) Populate the world with six **Leaves**.
	- (d) Enter code into the **Leaves** class so that the leaves turn and move at random (as if blowing in the wind).
	- (e) Save your completed world as finalLeaves

All of the images you require are in the Leaves\images folder.

- **6.** Open the Greenfoot world WJECTrees6 and familiarise yourself with its contents. [5] From the Greenfoot world WJECTrees6 identify an example of a:
	- (a) superclass
	- (b) class which inherits from World
	- (c) private property
	- (d) method
	- (e) parameter

Enter your answers in the electronic answer document.

10

- **7.** Open the Greenfoot world WJECTrees7 and familiarise yourself with its contents. Complete the world as instructed below:
	- (a) Populate the world with a **tree**, **sun** and at least two instances of a **waterDrop**. [3]
	- (b) Edit the **waterDrop** and **sun** objects so that they turn and move around the world at random. [1]
	- (c) Edit the **tree** object so that it moves at an appropriate speed in the direction of the arrow keys when pressed. [2]
	- (d) Edit the **tree** object so that it "drinks" a **waterDrop** when they collide (removes the **waterDrop** from the world). [1]
	- (e) Add a sound which will play every time the **tree** "drinks" a **waterDrop**. [1]
	- (f) Add a **counter**. Edit the code so that the **counter** displays how many **waterDrops** have been "drunk" by the **tree**. [2]
	- (g) Edit the code so that the **counter** loses a point (1 point is deducted) if the **sun** collides with a **waterDrop**. [1]
	- (h) Save your completed world as FinalWJECTrees7. [1]

![](_page_9_Picture_10.jpeg)

#### **END OF PAPER**

# **BLANK PAGE**

11